## **KENTUCKY TRANSPORTATION CABINET**

Kentucky TRNS\*PORT Information Series

SiteManager Materials Module

# **Pavement Structural Design Data Window**

#### **Navigation**

Main Panel \ Materials Management \ Mix Design \ Pavement Structural Design Data

#### **Pavement Structural Design Data Window Description**

The Pavement Structural Design Data window is used to add, update or view pavement structural design data. The window provides a means for capturing design and as-built pavement data for a contract and project.

#### **Procedure**

In KYTC, this window will be used to capture design data by the Division of Highway Design and the Division of Maintenance. KYTC Divisions should enter the design thickness data in SiteManager after the contract has been awarded.

The Resident Engineer (RE) should later create new record(s) with a new Project Type to reflect as-build data so that KYTC can query both design data and the as-built data. For KYTC it is possible to have different thicknesses for different sections of the Project. Therefore, new section and thicknesses should be entered using a new Project Type.

Up to three separate design or as-built Project Types can be entered for each contract project (e.g., Design 1, Design 2, Design 3, As-Built 1, As-Built-2, and As-Built 3).

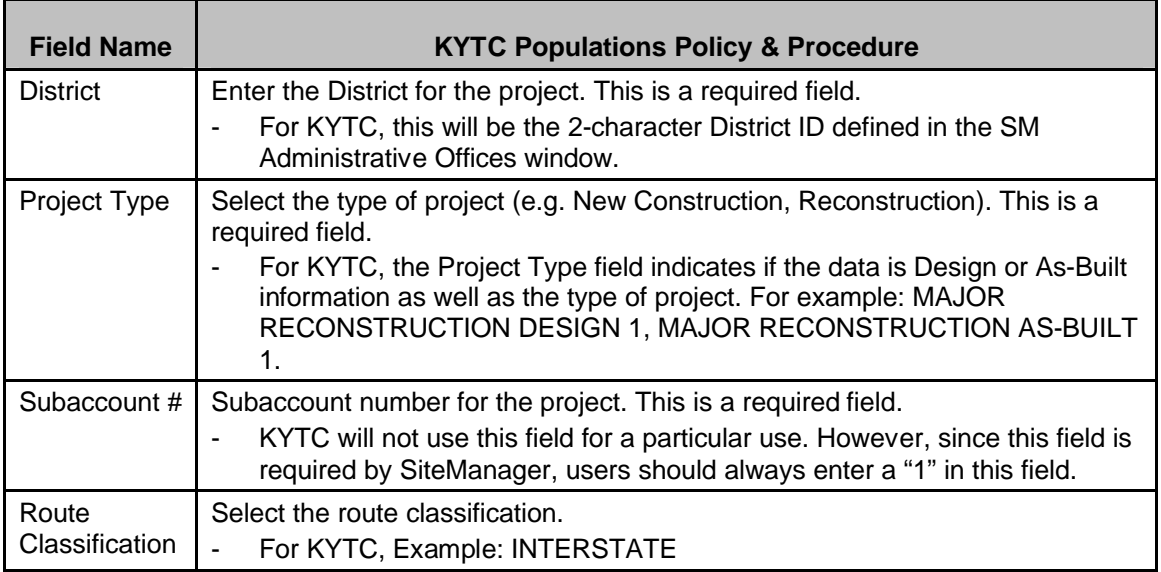

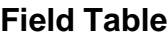

# **KENTUCKY TRANSPORTATION CABINET**

#### Kentucky TRNS\*PORT Information Series

## SiteManager Materials Module

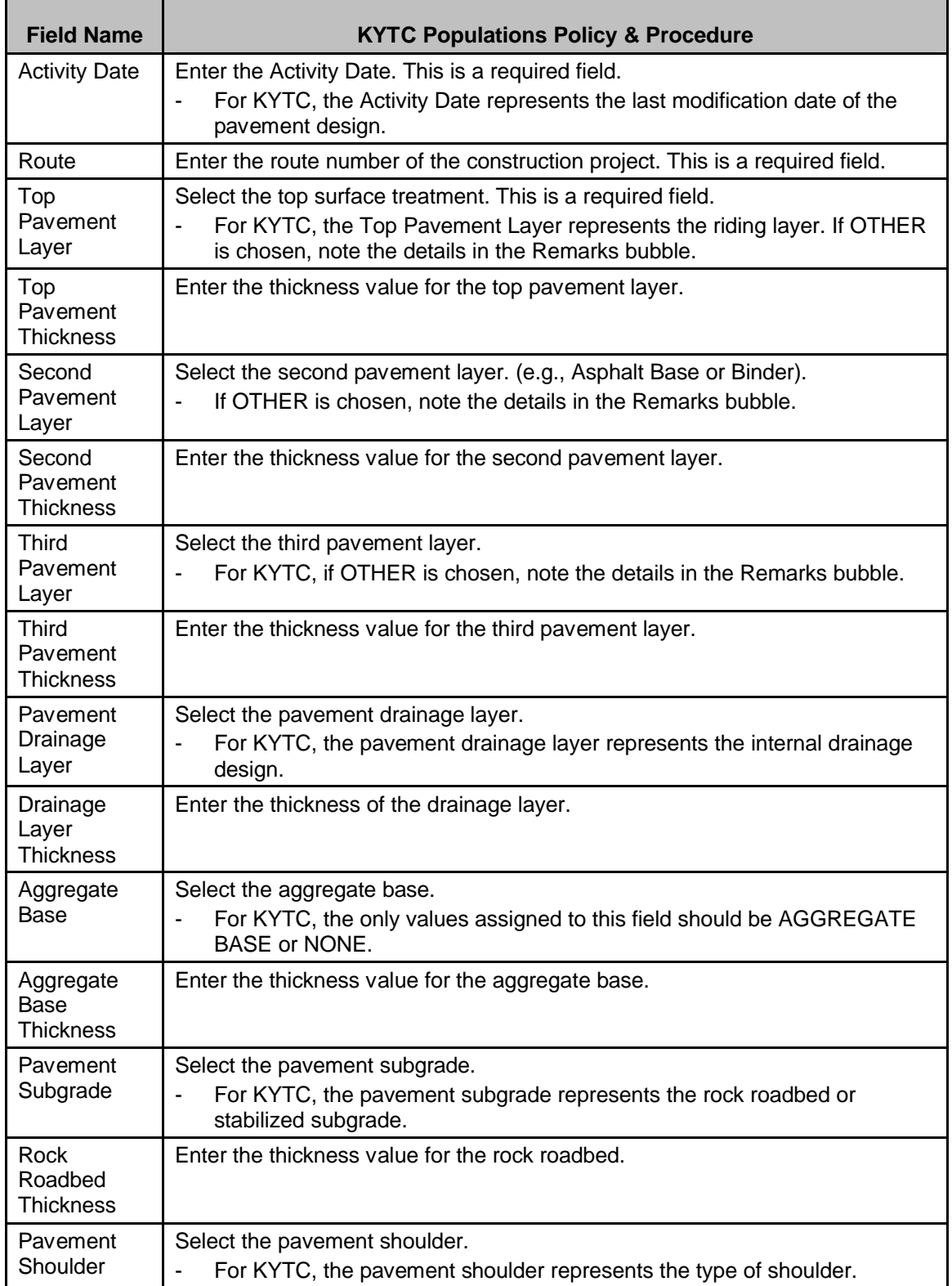

# **KENTUCKY TRANSPORTATION CABINET**

#### Kentucky TRNS\*PORT Information Series

## SiteManager Materials Module

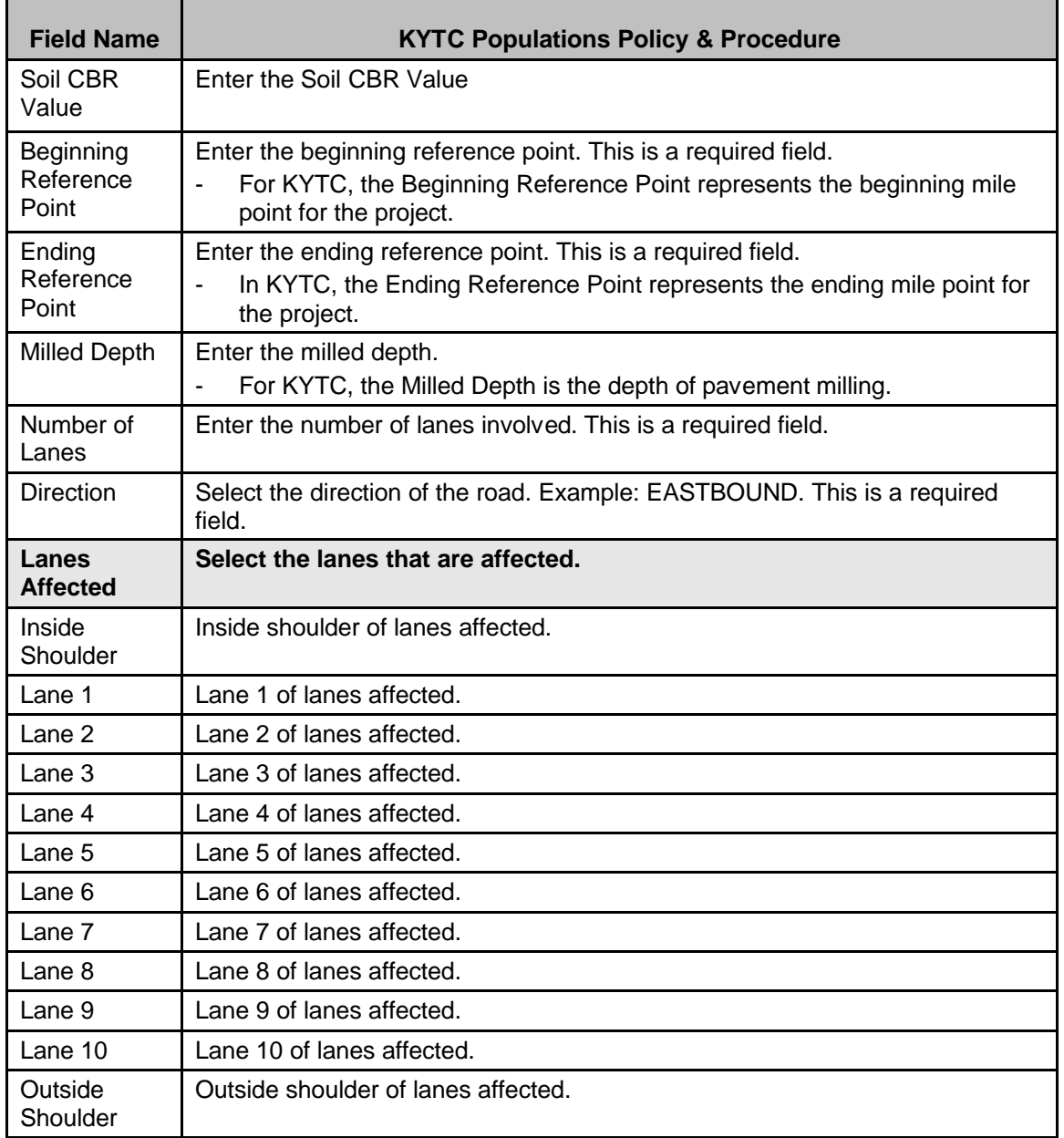